# **Microsoft 365 UMA: Inicio de sesión**

El [Servicio Central de Informática](https://www.sci.uma.es) ha integrado la plataforma de *Microsoft 365* (antes Office 365) de la [Universidad de Málaga](https://www.uma.es) (UMA) con el sistema de autenticación de la misma, iDUMA.

Esto significa que los usuarios usarán el proveedor de identidad de la UMA para iniciar sesión, y por tanto usarán las credenciales de su cuenta corporativa (**@uma.es** o **@alu.uma.es**), siempre que se haya registrado la cuenta UMA en la plataforma previamente.

El proceso de inicio de sesión varía ligeramente del original de *Microsoft 365*, que usa sus propias credenciales.

Antes de poder acceder por primera vez, tenga en cuenta que tiene que realizar el proceso de provisionamiento de la cuenta. Visite este enlace para consultar el proceso a realizar: [Alta en Microsoft 365](https://cau.sci.uma.es/faq/index.php?action=artikel&cat=54&id=195&artlang=es)

Para iniciar sesión mediante la web, una vez realizado el proceso de alta como se indica en el enlace anterior, se deberá acceder a la página inicial de*Microsoft 365*,<https://www.office.com>

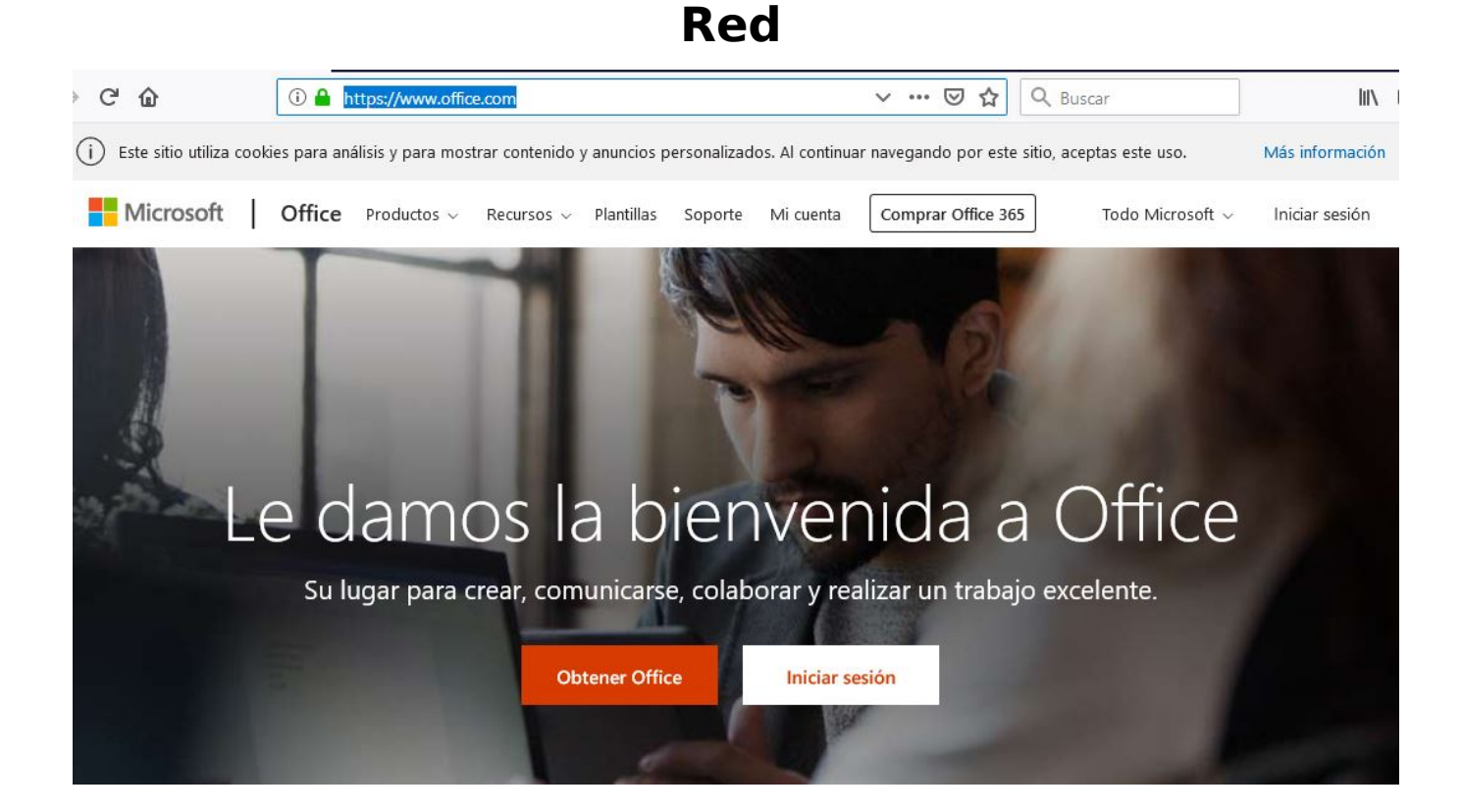

#### Deberemos pulsar en 'Iniciar sesión' e introducir nuestra dirección corporativa (**@uma.es**):

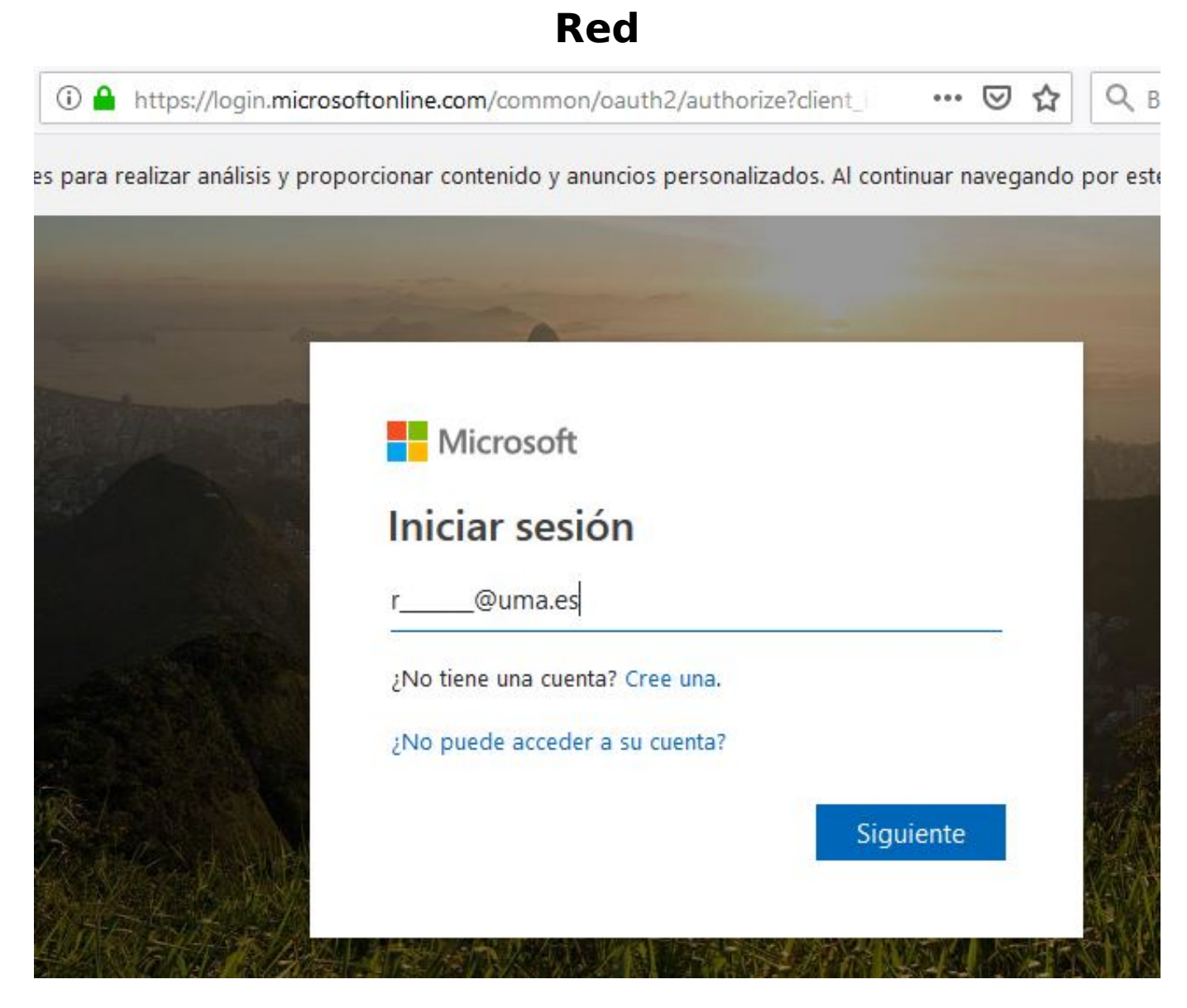

*Microsoft 365* redirigirá al portal de inicio de sesión de la UMA:

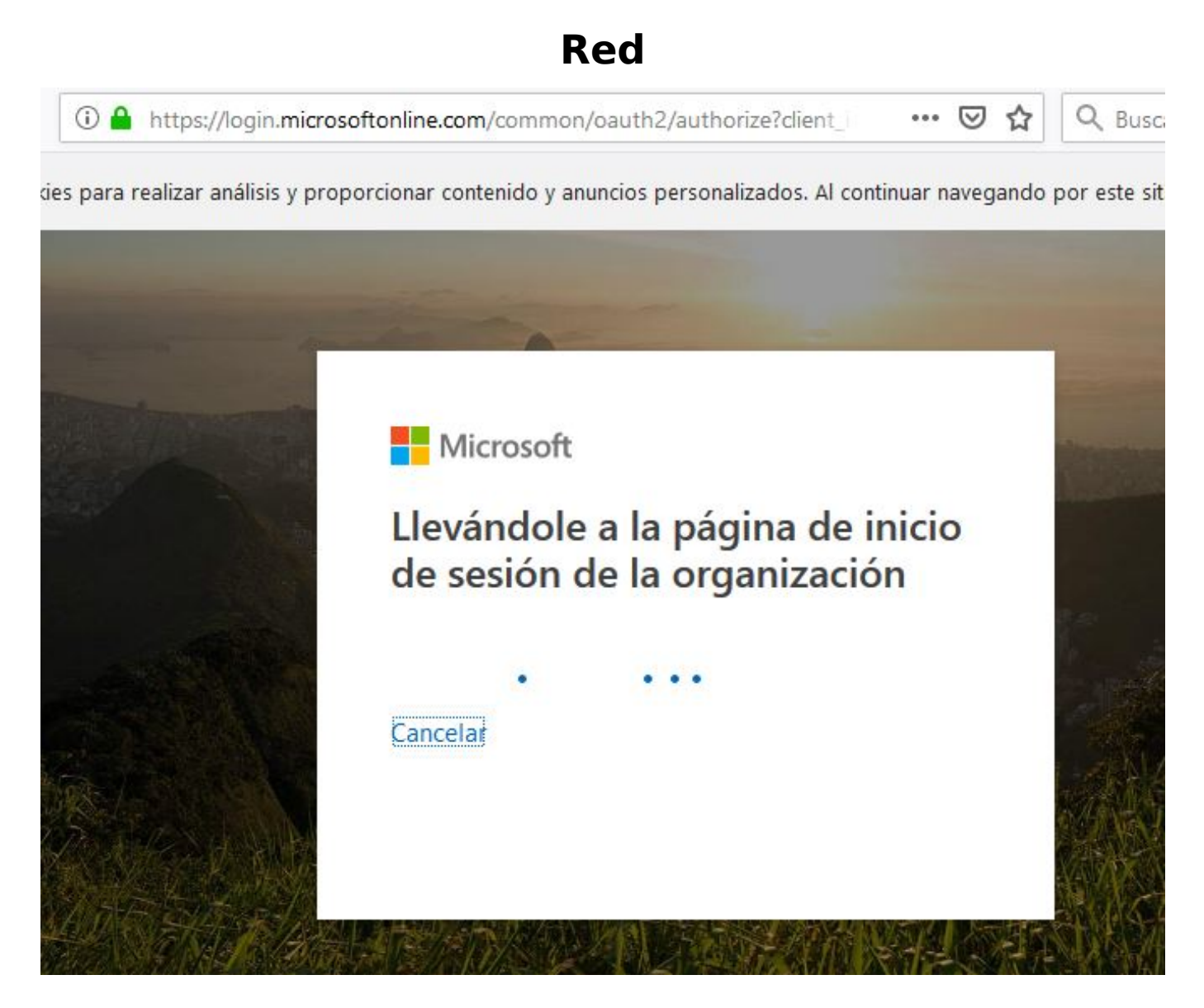

Aparecerá el familiar portal de inicio de sesión de la UMA, donde introducirá sus credenciales corporativas:

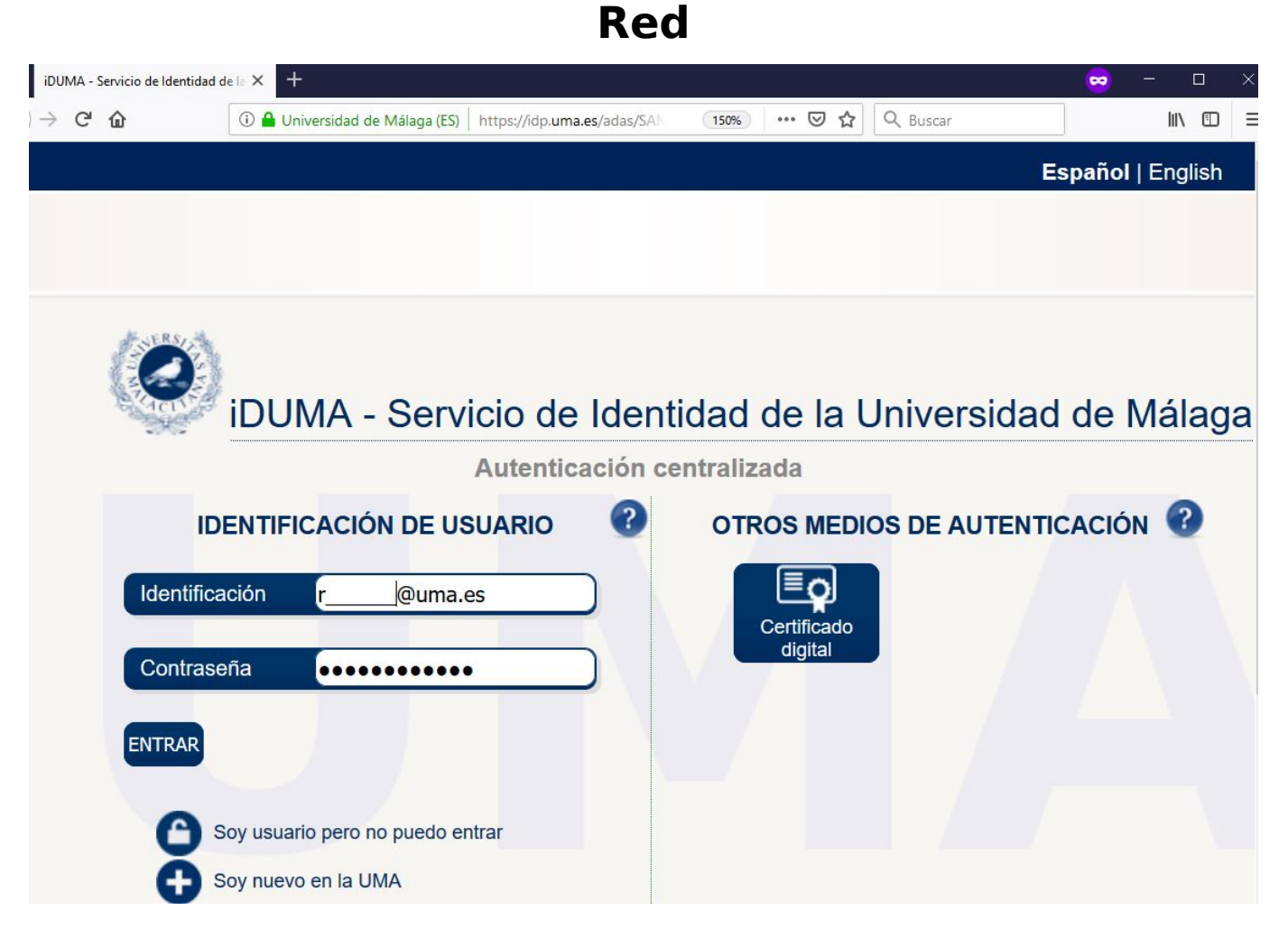

Dependiendo del navegador que utilicemos, se nos puede preguntar si queremos mantener la sesión iniciada:

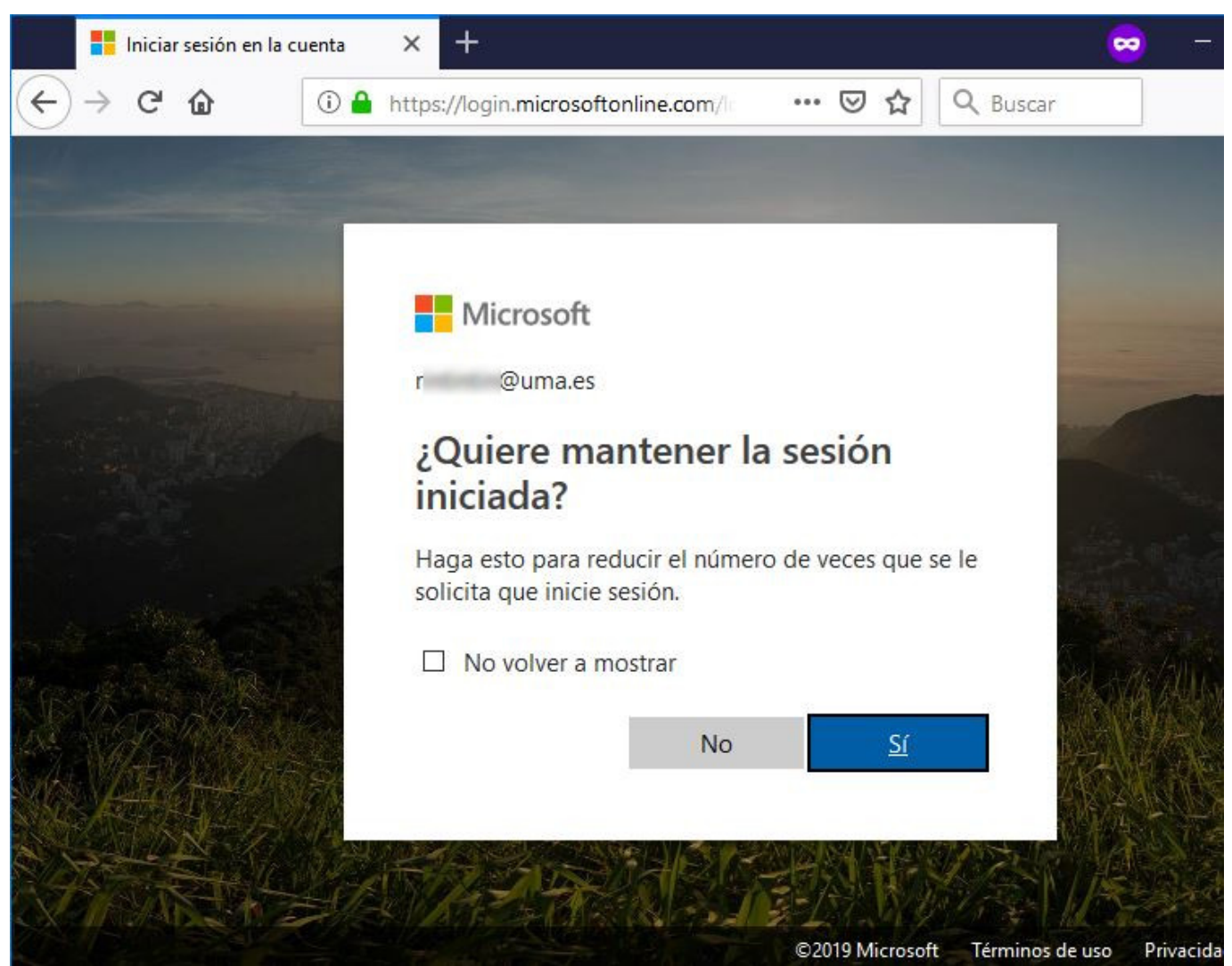

Si todo el proceso ha ido bien, se mostrará la página de inicio de *Microsoft 365*, con las aplicaciones disponibles, y con la opción de poder instalar Office en nuestros dispositivos:

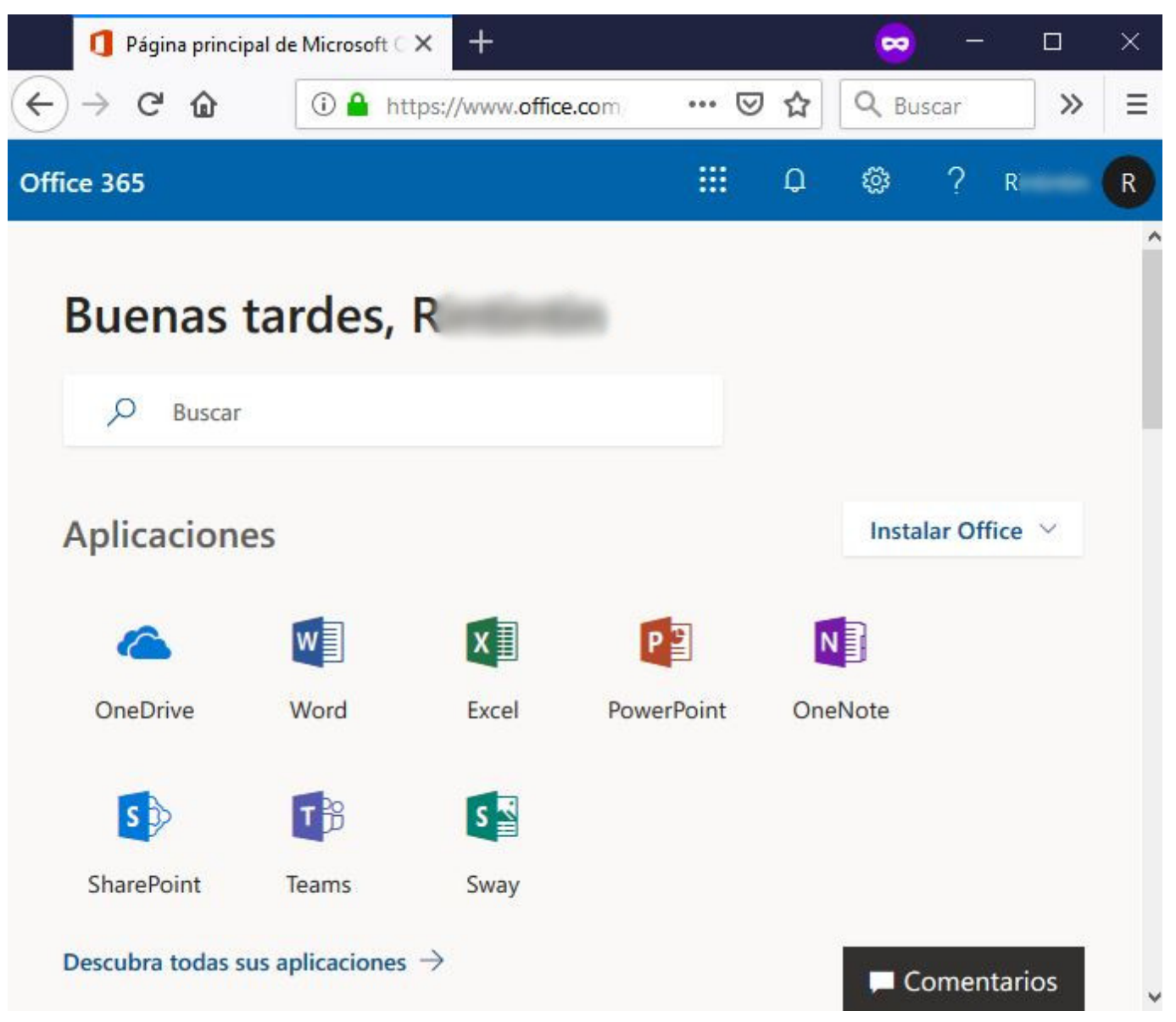

Si se produce algún problema durante el proceso, y no llega a esta página de inicio, puede ser porque:

- Su cuenta existía antes de integrar *Microsoft 365* con la UMA, y la cuenta se ha bloqueado por algún motivo.
- Nunca ha accedido a *Microsoft 365* y la provisión automática de cuentas está desactivada.

Un **error** que puede aparecerle en el proceso de **inicio de sesión** es el error **AADSTS51004**. Este error indica que no ha registrado su cuenta de la UMA en Microsoft 365, como se indica en el artículo [Microsoft 365 UMA: Intento iniciar](https://cau.sci.uma.es/faq/index.php?action=artikel&cat=52&id=316&artlang=es) [sesión con mi cuenta UMA y obtengo error AADSTS51004 'La cuenta no existe en el](https://cau.sci.uma.es/faq/index.php?action=artikel&cat=52&id=316&artlang=es) [directorio'](https://cau.sci.uma.es/faq/index.php?action=artikel&cat=52&id=316&artlang=es)**.**

En estos casos en los que no pueda acceder, asegurándose de que se ha dado de

**(c) 2024 Administración FAQ CAU <caufaq@uma.es> | 2024-04-26 09:40**

[URL: https://cau.sci.uma.es/faq/index.php?action=artikel&cat=54&id=191&artlang=es](https://cau.sci.uma.es/faq/index.php?action=artikel&cat=54&id=191&artlang=es)

alta en la plataforma de Microsoft 365, póngase en contacto con **[CAU](https://cau.sci.uma.es)**, a través de este enlace: [Incidencia de Microsoft 365](https://cau.sci.uma.es/usuario/nav_office365_incidencia.php)

Solución única ID: #1191 Autor: Administrador Office 365/Microsoft 365 Última actualización: 2023-02-08 10:39

> Página 8 / 8 **(c) 2024 Administración FAQ CAU <caufaq@uma.es> | 2024-04-26 09:40** [URL: https://cau.sci.uma.es/faq/index.php?action=artikel&cat=54&id=191&artlang=es](https://cau.sci.uma.es/faq/index.php?action=artikel&cat=54&id=191&artlang=es)